#### 11MAMY – Cvičení 3

#### Modelování pomocí obyčejných diferenciálních rovnic část druhá

#### Jan Přikryl, Jakub Ševčík, Martin Janda

ČVUT FD (Přikryl), ZČU FEL (Přikryl, Ševčík, Janda)

23. února 2023

K ロ ▶ K @ ▶ K 결 ▶ K 결 ▶ [결] ≥ 10 Q Q →

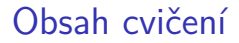

[Ovečky a vlci](#page-5-0)

[RLC obvod](#page-7-0)

[Stabilita Eulerovy metody](#page-15-0)

[Implicitní versus explicitní Eulerova metoda](#page-31-0)

K ロ ▶ K @ ▶ K 할 ▶ K 할 ▶ [ 할 날 수 있어

# Úvodní poznámky

Toto cvičení využívá z části předpřipravených skriptů a funkcí, jež si můžete stáhnout ze stránek předmětu na <https://zolotarev.fd.cvut.cz/mamy/static/2023/mamy-2023-c-03.zip>.

Balíček mamy-2023-c-03.zip obsahuje pro vaše pohodlí implementaci základních numerických metod pro řešení ODR a souborů pro experimenty s PID regulátorem, které budeme potřebovat později:

**YO A RELAINS AND YOUR** 

▶ ode1.m

- ▶ piw.m požadovaný průběh vstupů
- $\triangleright$  piz.m simulace poruchy
- ▶ pidemo.m šablona M-souboru k doplnění

#### Formát zápisu diferenciální rovnice Příklad volání ode45

Knihovní metoda ode45() numericky řeší soustavu ODR, popsanou M-funkcí, s proměnným integračním krokem  $h_k$  určeným automaticky, pro daný interval hodnot parametru t a daný vektor počátečních podmínek:

 $[t, y] = ode45$ (@odefun,tspan,y0)

kde vstupní parametry jsou

odefun . . . funkce **y** ′ = **f**(t*,* **y**) se signaturou dy=odefun(t,y) reprezentující soustavu ODR; zápis @odefun je odkaz na danou funkci tspan ... explicitně dané časové kroky  $t_k$  nebo interval  $\langle t_0, t_n \rangle$ y0 . . . vektor počátečních podmek **y**<sup>0</sup>

#### Formát zápisu diferenciální rovnice Příklad volání ode45

Knihovní metoda ode45() numericky řeší soustavu ODR, popsanou M-funkcí, s proměnným integračním krokem  $h_k$  určeným automaticky, pro daný interval hodnot parametru t a daný vektor počátečních podmínek:

K ロ ▶ K 何 ▶ K ヨ ▶ K ヨ ▶ 그리도 K 9 Q (N

 $[t, y] = ode45$ (@odefun,tspan,y0)

kde výstupní parametry jsou

- t ... vektor (nerovnoměrných) časových značek  $t_k$
- y . . . matice výstupních hodnot **y**<sup>k</sup> , po sloupcích

<span id="page-5-0"></span>Ovečky a vlci

Viz přednáška ...

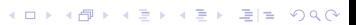

Příklad můžeme ještě zkomplikovat tak, že do modelu zahrneme baču, který v rámci péče o stádo sem tam zastřelí nějakého vlka a sem tam nějakou ovci porazí, aby měl skopové.

Paradoxně se může ukázat, že i když bača ujídá, tak pokud je schopen vlky dostatečně eliminovat, stádo se díky tomu rozroste na vyšší počet kusů – ovšem jen do té doby, než plně zaúřadují vlci.

Bača, pokud jeho vliv v rovnici vývoje stavu nepostihneme korektně, způsobí také to, že počty ovcí nebo vlků klesnou výrazně do záporna. I to lze ale v modelové funkci ošetřit vhodnými podmínkami.

**YO A RELAINS AND YOUR** 

<span id="page-7-0"></span>Uvažujme RLC obvod v následujícím zapojení:

$$
\frac{d}{dt}i_L(t) = -\frac{R}{L}i_L(t) - \frac{1}{L}u_C(t) + \frac{1}{L}u_{in}(t)
$$
\n
$$
\frac{d}{dt}u_C(t) = \frac{1}{C}i_L(t)
$$
\n
$$
\begin{array}{c}\nR & L \\
L \\
u_{in} \\
u_{in}\n\end{array}
$$
\n
$$
u_{in}
$$
\n
$$
C \longrightarrow u_C
$$

Jde o lineární dynamický systém se stavem  $\mathbf{x}(t) = (i_L(t), u_C(t))^T$ , jehož rovnice vývoje stavu je

$$
\frac{d}{dt} \begin{bmatrix} i_L(t) \\ u_C(t) \end{bmatrix} = \begin{bmatrix} -\frac{R}{L} & -\frac{1}{L} \\ \frac{1}{C} & 0 \end{bmatrix} \begin{bmatrix} i_L(t) \\ u_C(t) \end{bmatrix} + \begin{bmatrix} \frac{1}{L} \\ 0 \end{bmatrix} u_{in}(t) \mathbf{x}'(t) = \mathbf{A}\mathbf{x}(t) + \mathbf{b}u_{in}(t)
$$

K ロ ▶ K 個 ▶ K 결 ▶ K 결 ▶ (결) ≥ 10 Q Q Q

Zápis soustavy ODR v Matlabu

Model soustavy uložíme ve formě  $\mathbf{x}' = \mathbf{f}(t, \mathbf{x}, \dots)$  do  $\texttt{rlc.m:}$ 

```
function dxdt=rlc(t,x,u_in,A,b) % u_in(tau) je funkce!
 dxdt = ...;end
```
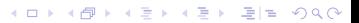

Zápis soustavy ODR v Matlabu

Model soustavy uložíme ve formě  $\mathbf{x}' = \mathbf{f}(t, \mathbf{x}, \dots)$  do  $\texttt{rlc.m:}$ 

```
function dxdt=rlc(t,x,u_in,A,b) % u_in(tau) je funkce!
 dxdt = A*x + b*u in(t);
end
```
Analogicky s příkladem z minulého cvičení převdeme  $dxdt = rlc(t, x, u_in, A, B)$  na dxdt=odefunc(t,x), abychom mohli použít odpovídající ODR řešiče v Matlabu.

Zápis soustavy ODR v Matlabu

Model soustavy uložíme ve formě  $\mathbf{x}' = \mathbf{f}(t, \mathbf{x}, \dots)$  do  $\texttt{rlc.m:}$ 

```
function dxdt=rlc(t,x,u_in,A,b) % u_in(tau) je funkce!
 dxdt = A*x + b*u in(t);
end
```
Analogicky s příkladem z minulého cvičení převdeme  $dxdt = rlc(t, x, u_in, A, B)$  na dxdt=odefunc(t,x), abychom mohli použít odpovídající ODR řešiče v Matlabu.

```
Použijeme tzv. anonymní funkci:
```

```
A = \ldots; % zadáme prvky matice A
b = ...; % definition% Odkážeme se na funkci u in(t)=rlcu(t)odefunc = \mathfrak{C}(t,x) rlc(t,x,\mathbb{C}rclcu,A,b); % A,b jsou konstanty
```
## RLC filtr ( $R = 10 \text{ k}\Omega$ ,  $L = 100 \text{ mH}$ ,  $C = 100 \text{ uF}$ )

```
clear all; close all;
% Parametry obvodu
R = \ldots: L = \ldots; C = \ldots; % Ohmů, Henry, Faradů
t0 = 0; tn = 10; % Doba řešení
% Matice modelu obvodu
A = \ldots; % zadáme prvky matice A
b = \ldots; % definujeme vektor b
x0 = [0;0]; % Počáteční podmínky
% Diferenciální rovnice
odefunc = <math>\mathcal{Q}(t,x)</math> rlc(<math>t,x,\mathcal{Q}rlcu.A.b</math>):% Řešení
[t, x] = ode45(odefunc, [to tn]. x0):% Obrázek
f = figure(1);subplot(...); plot(...); legend(...); xlabel(...); ylabel(...);
```
## RLC filtr ( $R = 10 \text{ k}\Omega$ ,  $L = 100 \text{ mH}$ ,  $C = 100 \text{ uF}$ )

```
clear all; close all;
% Parametry obvodu
R = 10000; L = 0.1; C = 1e-4; % Ohmů, Henry, Faradů
t0 = 0; tn = 10; % Doba řešení
% Matice modelu obvodu
A = [-R/L -1/L; 1/C 0]; % prvky matice A
b = [1/L; 0]; % definition of the set of the set of the set.x0 = [0;0]; % Počáteční podmínky
% Diferenciální rovnice
odefunc = <math>\mathcal{Q}(t,x)</math> <math>rlc(t,x,\mathcal{Q}rlcu.A.b)</math>:% Řešení
[t, x] = ode45(odefunc, [t0 tn], x0);% Obrázek
f = figure(1);%% (... pokračuje)
```

```
RLC filtr (R = 10 \text{ k}\Omega, L = 100 \text{ mH}, C = 100 \text{ uF})
```

```
%% (pokračuje ...)
% Obrázek
f = figure(1);subplot(3, 1, [1 2]); % 2x výška
plot(t, x(:,2), t, rlcu(t), '--');ylabel('Napětí␣[V]');
\mathbf{xlabel}(<sup>'t</sup>_{\Box}[s]');
legend(\{'u C<sub>\left[\left[V\right]', 'u \{\text{in}\}_{\left[\left[V\right]}\right]'});</sub>
\frac{9}{6}subplot(3,1,3);
plot(t,x(:,1)*1000);
\mathbf{xlabel}('t_{\text{tr}}[s]');\texttt{xlabel}('i\ L_{\text{L}}(mA)');
```
RLC filtr ( $R = 10 \text{ k}\Omega$ ,  $L = 100 \text{ mH}$ ,  $C = 100 \text{ µF}$ )

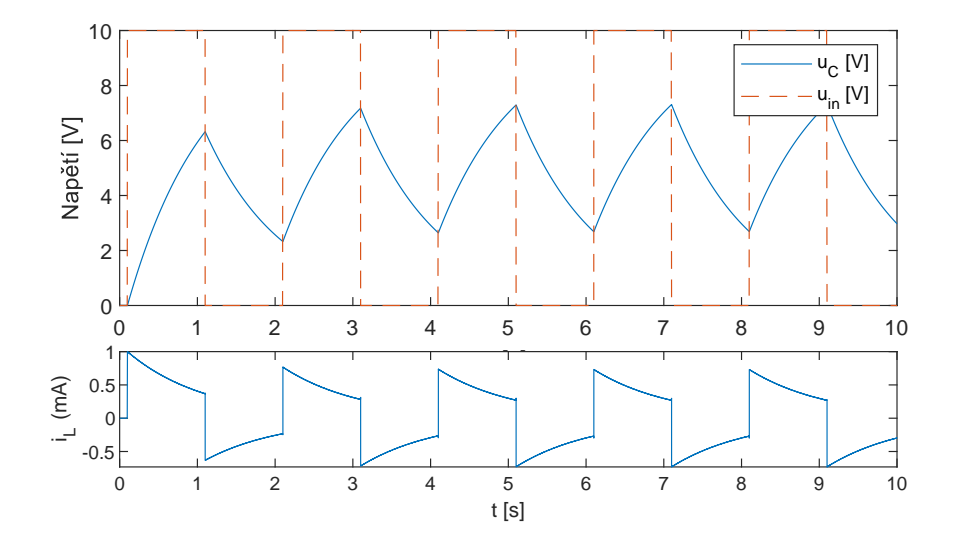

K ロ > K 個 > K 평 > K 평 > [평]로 900

<span id="page-15-0"></span>Příklad "tuhé" ODR

Nedostatky Eulerovy metody demonstrujeme na ODR tvaru

$$
y'(t) = -15y(t), \quad y(0) = 1 \qquad \Leftrightarrow \qquad y(t) = e^{-15t}.
$$

K ロ ▶ K 何 ▶ K ヨ ▶ K ヨ ▶ 그리도 K 9 Q (N

Funkci nejprve implementujeme jako dydt=fstiff $(t,y)$  v fstiff.m:

```
function dydt = fstitf(t,y)dydt = ... % Doplňte sami
end
```
Příklad "tuhé" ODR

Nedostatky Eulerovy metody demonstrujeme na ODR tvaru

$$
y'(t) = -15y(t), \quad y(0) = 1 \qquad \Leftrightarrow \qquad y(t) = e^{-15t}.
$$

KID KAR KERKER EN OQO

Funkci nejprve implementujeme jako dydt=fstiff $(t,y)$  v fstiff.m:

```
function dydt = fstiff(\sim,y) % první parametr ignorujeme
   dydt = -15*y;end
```
Příklad "tuhé" ODR

Nedostatky Eulerovy metody demonstrujeme na ODR tvaru

$$
y'(t) = -15y(t), \quad y(0) = 1 \qquad \Leftrightarrow \qquad y(t) = e^{-15t}.
$$

Funkci nejprve implementujeme jako dydt=fstiff(t,y) v fstiff.m:

```
function dydt = fstiff(\sim, y) % první parametr ignorujeme
   dydt = -15*y;end
```
Úlohu budeme řešit metodou ode1() pro  $t_0 = 0$ ,  $t_n = 1$  a pro kroky  $h$  ∈ (1/4, 1/8, 1/16). Výsledné průběhy řešení porovnáme s "přesným" řešením.

```
clear all; close all;
% Euler, různé kroky
[t4,y4] = ode1(...); % Jak volame ode1()? Jakv krok?[t8,y8] = ode1(...); % Jaký krok?
[t16,y16] = ode1(...); % Jaký krok?% "Přesné" řešení
t = ...; % Rovnoměrně 1000 bodů mezi 0 a 1
y = ...; % Výpočet známé y(t) podle t
% Obrázek
f = figure(1);plot(...); % Jak vykreslíme 4 průběhy s jinými t?
ylim([-3, 3]); % Abychom viděli okolí přesného řešení
legend(...);
xlabel(...);
ylabel(...);
```

```
clear all; close all;
% Euler, různé kroky
t0 = 0; tn = 1; y0 = 1; % Parametry
[t4, v4] = ode1(0fstitf, t0, 1/4, tn, v0); % h = 1/4[t8,y8] = ode1(0fstiff, t0, 1/8, tn, y0); % h = 1/8
[t16, y16] = ode1(0fstitf, t0, 1/16, tn, y0); % h = 1/16% "Přesné" řešení
t = 1inspace(0,1,1000); y = exp(-15*t);
% Obrázek
f = figure(1);plot(t, y, t4, y4, t8, y8, t16, y16);
ylim([-3, 3]);
legend('Analytické<sub>'</sub>
řešení', 'Euler<sub>i</sub>
h=1/4', 'Euler<sub>i</sub>h=1/8', 'Euler<sub>ii</sub>
h=1/16<sup>'</sup>);
xlabel('t'); ylabel('y(t)');
```
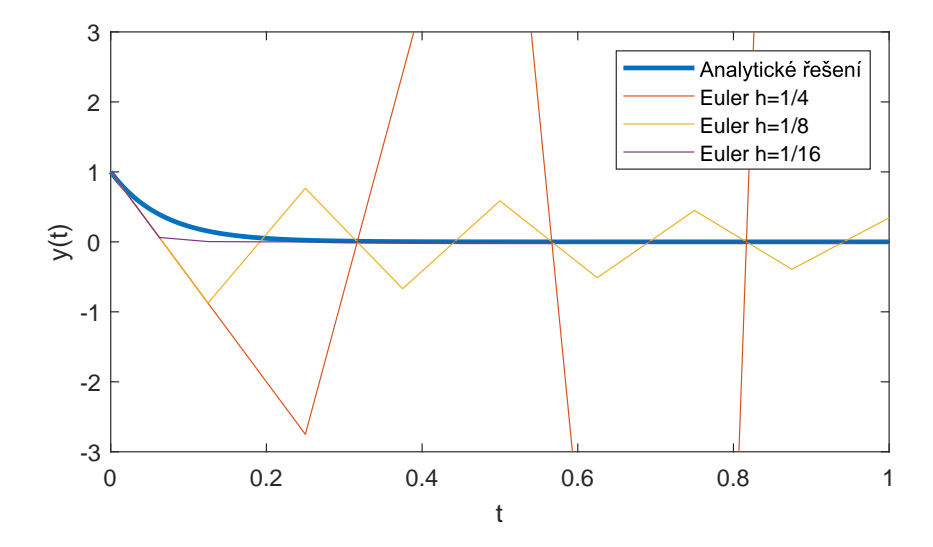

K ロ ▶ K 御 ▶ K 君 ▶ K 君 ▶ (君) 第1章 1990년

Proč dochází k oscilacím?

Z přednášek víme, že řešení v jednotlivých krocích leží na průbězích odpovídajícím jiným počátečním podmínkám úlohy, než byly ty původně zadané.

Pro krok  $h = 1/8$  máme pouze první pár hodnot  $(t_0, y_0)$  správně. **Q:** Proč?

Proč dochází k oscilacím?

Z přednášek víme, že řešení v jednotlivých krocích leží na průbězích odpovídajícím jiným počátečním podmínkám úlohy, než byly ty původně zadané.

Pro krok  $h = 1/8$  máme pouze první pár hodnot  $(t_0, y_0)$  správně. **Q:** Proč? **A:** Protože vo je počáteční podmínka.

Proč dochází k oscilacím?

Z přednášek víme, že řešení v jednotlivých krocích leží na průbězích odpovídajícím jiným počátečním podmínkám úlohy, než byly ty původně zadané.

Pro krok  $h = 1/8$  máme pouze první pár hodnot  $(t_0, y_0)$  správně. **Q:** Proč? **A:** Protože vo je počáteční podmínka.

Ostatní hodnoty y<sub>1</sub>, y<sub>2</sub>, ..., y<sub>8</sub> jsou velmi nepřesné, protože odpovídají polohám řešení rovnice  $y' = -15y$  pro jiné počáteční podmínky, jde tedy o funkce

$$
y_i(t) = c_i y(t) = c_i \cdot e^{-15t}, \quad i = 1, 2, ..., 8.
$$

KID KAR KERKER EN OQO

Proč dochází k oscilacím?

Z přednášek víme, že řešení v jednotlivých krocích leží na průbězích odpovídajícím jiným počátečním podmínkám úlohy, než byly ty původně zadané.

Pro krok  $h = 1/8$  máme pouze první pár hodnot  $(t_0, y_0)$  správně. **Q:** Proč? **A:** Protože vo je počáteční podmínka.

Ostatní hodnoty y<sub>1</sub>, y<sub>2</sub>, ..., y<sub>8</sub> jsou velmi nepřesné, protože odpovídají polohám řešení rovnice  $y' = -15y$  pro jiné počáteční podmínky, jde tedy o funkce

$$
y_i(t) = c_i y(t) = c_i \cdot e^{-15t}, \quad i = 1, 2, ..., 8.
$$

Nakresleme si v Matlabu ilustrační obrázek: Koeficienty  $c_i$  dokážeme spočítat z hodnot (t1*,* y1) až (t8*,* y8). **Q:** Jak?

Proč dochází k oscilacím?

Z přednášek víme, že řešení v jednotlivých krocích leží na průbězích odpovídajícím jiným počátečním podmínkám úlohy, než byly ty původně zadané.

Pro krok  $h = 1/8$  máme pouze první pár hodnot  $(t_0, y_0)$  správně. **Q:** Proč? **A:** Protože vo je počáteční podmínka.

Ostatní hodnoty y<sub>1</sub>, y<sub>2</sub>, ..., y<sub>8</sub> jsou velmi nepřesné, protože odpovídají polohám řešení rovnice  $y' = -15y$  pro jiné počáteční podmínky, jde tedy o funkce

$$
y_i(t) = c_i y(t) = c_i \cdot e^{-15t}, \quad i = 1, 2, ..., 8.
$$

Nakresleme si v Matlabu ilustrační obrázek: Koeficienty  $c_i$  dokážeme spočítat z hodnot  $(t_1, y_1)$  až  $(t_8, y_8)$ . **Q:** Jak? **A:**  $y_i = c_i \exp(-15t_i)$  takže  $c_i = y_i / \exp(-15t_i)$ .

Vykreslení průběhu nepřesných řešení

```
clear all; close all;
% Euler, krok pouze 1/8
[t8,y8] = ode1(...); % Viz minulý příklad% "Přesné" řešení
t = ...; % Viz minulý příklad
y = ...; % Viz minulý příklad
% Dopočet c_1 až c_8
c = zeros(1.8):
for i = 2:9 % Matlab indexuje y od 1! y 1 je y(2)!
   c(i-1) = ... / ...; % Pro i=2 máme c_1, zmatek ...
end
%% Ještě bude pokračovat dále
```
K ロ ▶ K 何 ▶ K ヨ ▶ K ヨ ▶ 그리도 K 9 Q (N

Vykreslení průběhu nepřesných řešení

```
clear all; close all;
% Euler, krok pouze 1/8
[t8,y8] = ode1(@fstiff, 0, 1/8, 1, 1); % Viz minulý příklad
% "Přesné" řešení
t = linspace(0,1,1000);
y = exp(-15*t);% Dopočet c_1 až c_8
c = zeros(1,8):
for i = 2:9 % Matlab indexuje y od 1! y_1 je y(2)!
   c(i-1) = y8(i)/exp(-15*t8(i)); % Pro i=2 máme c_1, zmatek ...
end
%% Ještě bude pokračovat dále
```
Vykreslení průběhu nepřesných řešení

#### % Obrázek

```
f = figure(1);
plot(t, y, t8, y8); % Přesné a Eulerovo řešení s krokem 1/8
hold on; % Nemaž původně vykreslené
for i = 1:8 % Vykresli průběhy nepřesných řešení
   plot(...); % Jednotlivé c_i * y(t) černě tečkovaně
end
hold off; % Další plot() už zase maže
ylim([-3, 3]); % Stále kvůli přehlednosti
legend('Analytické␣řešení', 'Euler␣h=1/8');
xlabel('t');
\texttt{ylabel}('y(t));
```
K ロ ▶ K 何 ▶ K ヨ ▶ K ヨ ▶ 그리도 K 9 Q (N

Vykreslení průběhu nepřesných řešení

```
% Obrázek
f = figure(1);
plot(t, y, t8, y8); % Přesné a Eulerovo řešení s krokem 1/8
hold on; % Nemaž původně vykreslené
for i = 1:8plot(t, c(i)*y, ':k'); % Jednotlivé c_i * y(t) černě tečkovaně
end
hold off; % Další plot() už zase maže
ylim([-3, 3]); % Stále kvůli přehlednosti
legend('Analytické␣řešení', 'Euler␣h=1/8');
xlabel('t');
ylabel('y(t));
```
#### Nepřesná řešení u Eulerovy metody

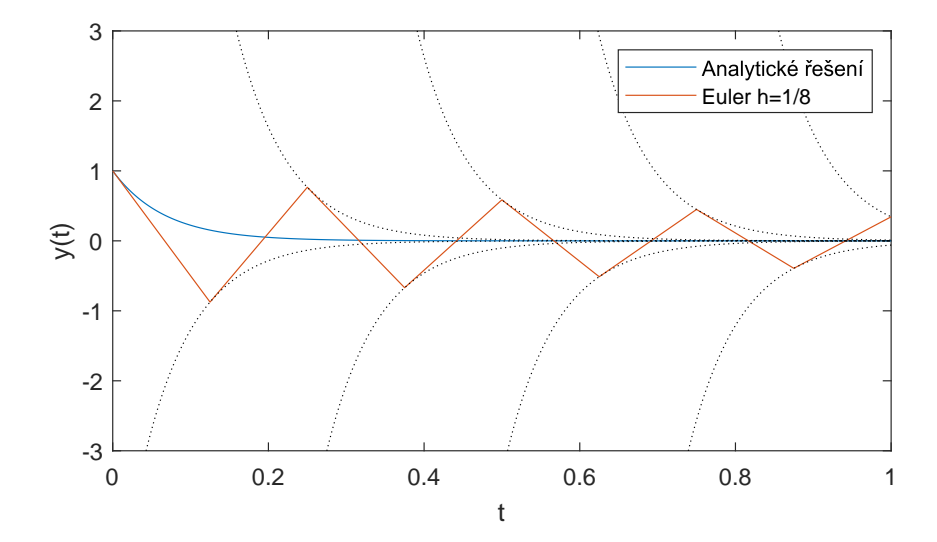

K ロ ▶ K @ ▶ K 할 ▶ K 할 ▶ [ 할 날 수 있어

<span id="page-31-0"></span>Jako závěrečný experiment s Eulerovou metodou porovnejme řešení ODR

$$
y'(t) = -15y(t), y(0) = 1
$$

explicitní Eulerovou metodou ode1() a implicitní Eulerovou metodou ode1i() s krokem  $h = 1/4$ .

Z přednášek víme, že implicitní Eulerova metoda je pro stabilní ODR metodou bezpodmínečně stabilní, nemá omezení na velikost integračního kroku h a měla by tedy i pro h = 1*/*4 poskytnout snesitelně přesné řešení.

**YO A RELAINS AND YOUR** 

**Q:** V čem spočívá nevýhoda explicitních metod?

Jako závěrečný experiment s Eulerovou metodou porovnejme řešení ODR

$$
y'(t) = -15y(t), y(0) = 1
$$

explicitní Eulerovou metodou ode1() a implicitní Eulerovou metodou ode1i() s krokem  $h = 1/4$ .

Z přednášek víme, že implicitní Eulerova metoda je pro stabilní ODR metodou bezpodmínečně stabilní, nemá omezení na velikost integračního kroku h a měla by tedy i pro h = 1*/*4 poskytnout snesitelně přesné řešení.

**Q:** V čem spočívá nevýhoda explicitních metod? **A:** Jsou výpočetně náročné, protože v každém kroku k navíc numericky řešíme nelineární rovnici pro  $y_{k+1}$ .

```
clear all; close all;
% Euler, krok pouze 1/4
t0 = \ldots; tn = \ldots; y0 = \ldots; % Parametry
[t4e,y4e] = ode1(...); % Explicitní, viz minulý příklad
[t4i, y4i] = ode1i(...); % Implicitni, stejné parametry% "Přesné" řešení
t = ...; % Viz minulý příklad
y = ...; % Viz minulý příklad
% Obrázek
f = figure(1);plot(...); % Opět snad už umíme...
ylim([-3, 3]); % Abychom viděli okolí přesného řešení
legend(...);
xlabel(...);
ylabel(...);
```
K ロ ▶ K 何 ▶ K ヨ ▶ K ヨ ▶ 그리도 K 9 Q (N

```
clear all; close all;
% Euler, krok pouze 1/4
t0 = 0; tn = 1; y0 = 1; % Parametry
[t4e, v4e] = ode1(0fstitf, t0, 1/4, tn, y0); % Explicitní[t4i, y4i] = ode1i(0fstiff, t0, 1/4, tn, y0); % Implicitni% "Přesné" řešení
t = linspace(0,1,1000);
y = exp(-15*t);% Obrázek
f = figure(1);plot(t, y, t4e, y4e, t4i, y4i);
ylim([-3, 3]);
legend('Analytické<sub>'</sub>
řešení', 'Euler<sub>'</sub>
h=1/4', 'Implicitní<sub>'</sub>Euler<sub>'</sub>
h=1/4');
xlabel('t');
ylabel('y(t));
```
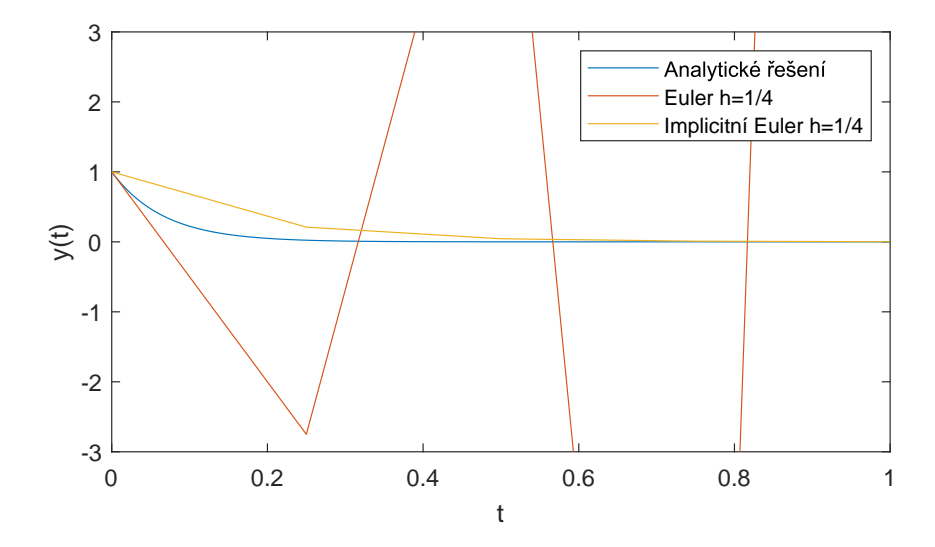

K ロ ▶ K 御 ▶ K 君 ▶ K 君 ▶ (君) 第1章 1990년

# **Dodatky**

K ロ ▶ K 레 ▶ K 호 ▶ K 환 ▶ [ 환] 할 수 있습니다

#### Lorenzův atraktor

Lorenzův atraktor je popsán soustavou

$$
x'(t) = a(y(t) - x(t))
$$
  
\n
$$
y'(t) = x(t) (b - z(t)) - y(t)
$$
  
\n
$$
z'(t) = c z(t) + x(t)y(t)
$$

s parametry například  $a=10,\ b=28,\ c=\frac{8}{3}$  $\frac{8}{3}$  a počátečními podmínkami například  $x(0) = 5$ ,  $y(0) = 5$ ,  $z(0) = 5$ .

Převeďte tento zápis do formy funkce dsdt=lorenz $(t, s)$  se stavovým vektorem s, použitelné jako odeset v Matlabu, vyřeště pomocí ode45 a vykreslete trajektorii.

#### Lorenzův atraktor Funkce

```
function sdot = lorenz(t, s, a, b, c)% LORENZ Stavové rovnice Lorenzova atraktoru
% Params e.g. a = 10, b = 28, c = 8/3.
   sdot = \lceil ...;
            ...;
            ... ];
end
```
#### Lorenzův atraktor Funkce

```
function sdot = lorenz(t, s, a, b, c)% LORENZ Stavové rovnice Lorenzova atraktoru
% Params e.g. a = 10, b = 28, c = 8/3.
   sdot = [-a*s(1) + a*s(2);b*s(1) - s(2) - s(1)*s(3);
           -c*s(3) + s(1)*s(2)];
```
K ロ ▶ K 何 ▶ K ヨ ▶ K ヨ ▶ 그리도 K 9 Q (N

**end**

#### Lorenzův atraktor Funkce

Vypočteme standardně pomocí ode45. Výstupem je matice o třech sloupcích, reprezentujících polohu stavového bodu dynamického systému v třírozměrném prostoru.

K ロ ▶ K @ ▶ K 결 ▶ K 결 ▶ [결] ≥ 10 Q Q →

Vykreslíme pomocí plot3:

**plot3**(...);

Budeme pracovat s modelem následujícího obvodu:

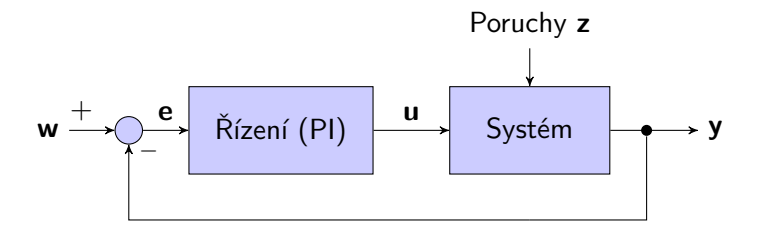

Vlastní regulovaný systém sestává z dvou aperiodických bloků prvního řádu, zapojených sériově. Poruchová veličina **z** představuje škálovaný jednotkový skok. Chceme zjistit, jak systém po poruše udrží požadovanou hodnotu výstupu **y**.

PID regulátor

Připomeňme si, že PI regulátor je ořezanou formou PID regulátoru, jehož zpětnovazebné zapojení pro jednu řídicí veličinu vypadá přibližně takto:

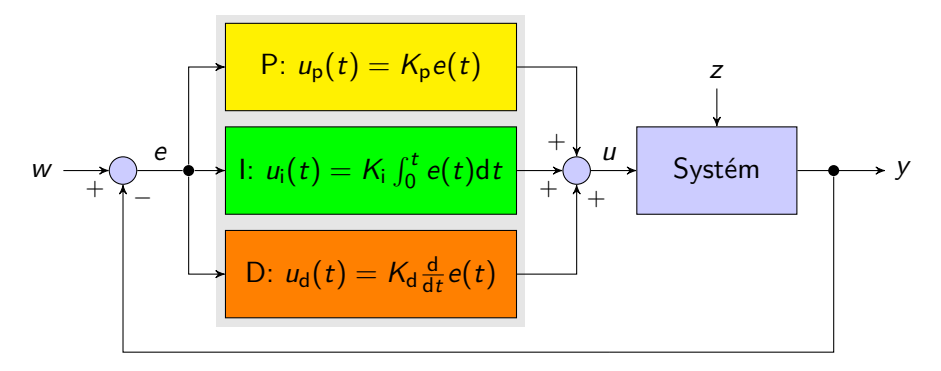

Modelovaný obvod

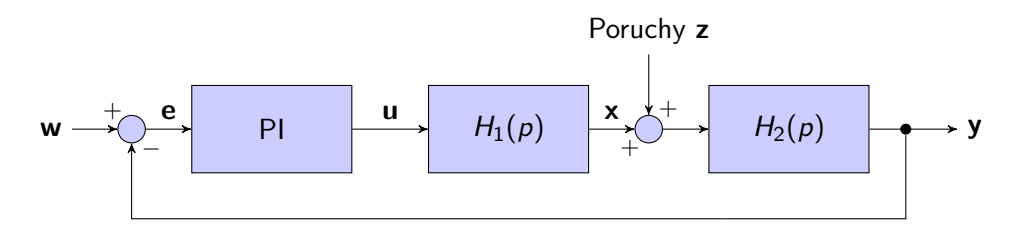

Obvod sestává z

- ▶ PI regulátoru s konstantami K<sup>r</sup> a *τ*<sup>i</sup> a ze
- $\blacktriangleright$  dvou bloků prvního řádu s exponenciální odezvou, definovanou zesíleními  $k_1$  a  $k_2$  a časovými konstantami *τ*<sup>1</sup> a *τ*2.

K ロ ▶ K 何 ▶ K 로 ▶ K 로 ▶ 그리도 19 Q @

Modelovaný obvod

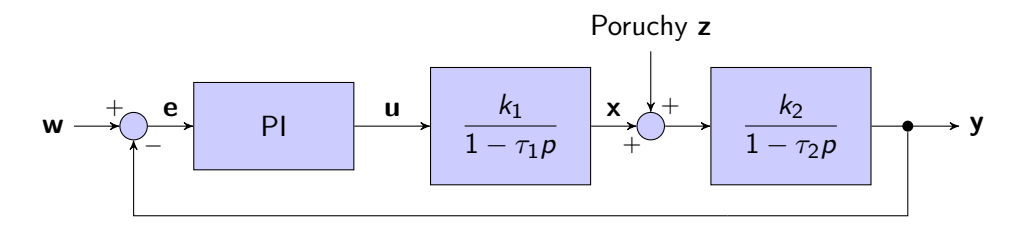

Bloky jsou reprezentovány funkcemi

$$
-\tau_1 x'(t) + x(t) = k_1 u(t),
$$
  
\n
$$
x'(t) = \frac{1}{\tau_1} [x(t) - k_1 u(t)]
$$
  
\n
$$
-\tau_2 y'(t) + y(t) = k_2 [x(t) + z(t)]
$$
  
\n
$$
y'(t) = \frac{1}{\tau_2} [y(t) - k_2 x(t) - k_2 z(t)]
$$

K ロ ▶ K 個 ▶ K 결 ▶ K 결 ▶ (결)됨. 9 Q @

Modelovaný obvod

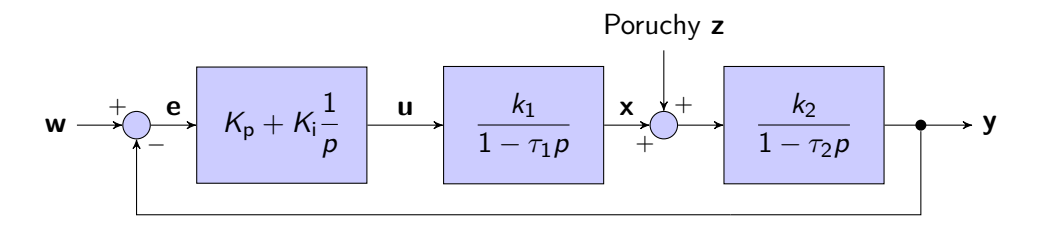

PI regulátoru odpovídá rovnice

$$
u(t) = K_{\text{p}}e(t) + K_{\text{i}} \int_0^t e(\tau) d\tau
$$

$$
u(t)' = K_{\text{p}}e'(t) + K_{\text{i}}e(t)
$$

$$
u(t)' = -(1 + K_{\text{p}})y'(t) - \frac{1}{\tau_{\text{i}}}u(t)
$$

K ロ ▶ K 何 ▶ K 로 ▶ K 로 ▶ 그리도 19 Q @

#### Simulace obvodu s PI regulátorem Soustava ODR

Model obvodu zahrnuje tři komponenty  $x(t)$ ,  $y(t)$  a  $u(t)$ :

$$
x'(t) = \frac{1}{\tau_1}x(t) - \frac{k_1}{\tau_1}u(t)
$$
 výstup prvního bloku  

$$
y'(t) = -\frac{k_2}{\tau_2}x(t) + \frac{1}{\tau_2}y(t) - \frac{k_2}{\tau_2}z(t)
$$
 výstup systému  

$$
u'(t) = -(1 + K_p)y'(t) - \frac{1}{\tau_1}u(t)
$$
 výstup Pl řízení

K ロ ▶ K @ ▶ K 할 ▶ K 할 ▶ [ 할 날 수 있어

Soustava ODR v maticové formě

Model obvodu je lineární a v maticové formě lze zapsat ve stavovém prostoru se stavovým vektorem **x** = (x*,* y*,* u) <sup>T</sup> jako

$$
\mathbf{x}'(t) = \mathbf{A}\mathbf{x}(t) + \mathbf{q}z(t) + \mathbf{r}e(t)
$$

kde

$$
\mathbf{A} = \begin{bmatrix} -1/\tau_1 & 0 & k_1/\tau_1 \\ k_2/\tau_2 & -1/\tau_2 & 0 \\ 0 & 0 & 0 \end{bmatrix}, \quad \mathbf{q} = \begin{bmatrix} 0 \\ -k_2/\tau_2 \\ 0 \end{bmatrix}, \quad \mathbf{r} = \begin{bmatrix} K_r k_2/\tau_2 \\ 0 \\ K_r/\tau_i \end{bmatrix}.
$$

**Q:** Jaký přesně je vztah K<sup>r</sup> (zesílení regulátoru), *τ*<sup>i</sup> (časové konstanty integračního regulátoru) a konstant  $K_p$  a  $K_i$ ?

Soustava ODR v maticové formě

Model obvodu je lineární a v maticové formě lze zapsat ve stavovém prostoru se stavovým vektorem **x** = (x*,* y*,* u) <sup>T</sup> jako

$$
\mathbf{x}'(t) = \mathbf{A}\mathbf{x}(t) + \mathbf{q}z(t) + \mathbf{r}e(t)
$$

kde

$$
\mathbf{A} = \begin{bmatrix} -1/\tau_1 & 0 & k_1/\tau_1 \\ k_2/\tau_2 & -1/\tau_2 & 0 \\ 0 & 0 & 0 \end{bmatrix}, \quad \mathbf{q} = \begin{bmatrix} 0 \\ -k_2/\tau_2 \\ 0 \end{bmatrix}, \quad \mathbf{r} = \begin{bmatrix} K_r k_2/\tau_2 \\ 0 \\ K_r/\tau_i \end{bmatrix}.
$$

**Q:** Jaký přesně je vztah K<sup>r</sup> (zesílení regulátoru), *τ*<sup>i</sup> (časové konstanty integračního regulátoru) a konstant  $K_p$  a  $K_i$ ? **A:** Dvě různé formulace PID:  $\mathcal{K}_{\mathsf{p}} = \mathcal{K}_{\mathsf{r}}, \ \mathcal{K}_{\mathsf{i}} = \mathcal{K}_{\mathsf{r}} / \tau_{\mathsf{i}}.$ 

Zápis soustavy ODR v Matlabu

Model soustavy uložíme ve formě **x** ′ = **f**(t*,* **x***, . . .*) do pictrl.m:

```
function dxdt=pictrl(t,x,w,z,A,q,r) % w(tau), z(tau) jsou funkce!
 dxdt = ...;end
```
Zápis soustavy ODR v Matlabu

Model soustavy uložíme ve formě **x** ′ = **f**(t*,* **x***, . . .*) do pictrl.m:

```
function dxdt=pictrl(t,x,w,z,A,q,r) % w(tau), z(tau) jsou funkce!
 dxdt = A*x + q*z(t) + r*(w(t)-x(2));end
```
Bude třeba nějak převést dxdt=pictrl $(t, x, w, z, A, q, r)$  na dxdt=odefunc $(t, x)$ , abychom mohli použít odpovídající ODR řešiče v Matlabu.

Zápis soustavy ODR v Matlabu

Model soustavy uložíme ve formě **x** ′ = **f**(t*,* **x***, . . .*) do pictrl.m:

```
function dxdt = pictr1(t, x, w, z, A, q, r) % w(tau), z(tau) jsou funkce!
 dxdt = A*x + q*z(t) + r*(w(t)-x(2));end
```
Bude třeba nějak převést dxdt=pictrl $(t, x, w, z, A, q, r)$  na dxdt=odefunc $(t, x)$ , abychom mohli použít odpovídající ODR řešiče v Matlabu.

Použijeme tzv. anonymní funkci:

```
A = \ldots; % zadáme prvky matice A
q = ...; % definujeme vektor q
r = ...; % definition% Odkážeme se na funkce w(t)=piw(t) a z(t)=piz(t)
odefunc = \mathcal{Q}(t, y) pictrl(t,x, \mathcal{Q}piw, \mathcal{Q}piz, A,q,r); % A,q,r jsou konstanty
```
#### Simulace obvodu s PI regulátorem Funkce  $w(t)$  a  $z(t)$

Funkce reprezentující řídicí vstup w a poruchu z jsou dány jako

$$
w(t) = 1(t - 0.005) \qquad z(t) = 0.21(t - 0.5)
$$

a máte je k dispozici jako piw() a piz().

Pro urychlení práce máte také připraven k doplnění skript pidemo.m, v němž je třeba doplnit označené části kódu:

- ▶ Zkonstruovat matici **A** a vektory **q** a **r**
- ▶ Doplnit definici anonymní funkce odefunc()
- $\triangleright$  Určit odpovídající hodnoty w(t) a z(t) pro t dané výstupem ode45()

Vstup a výstup PI

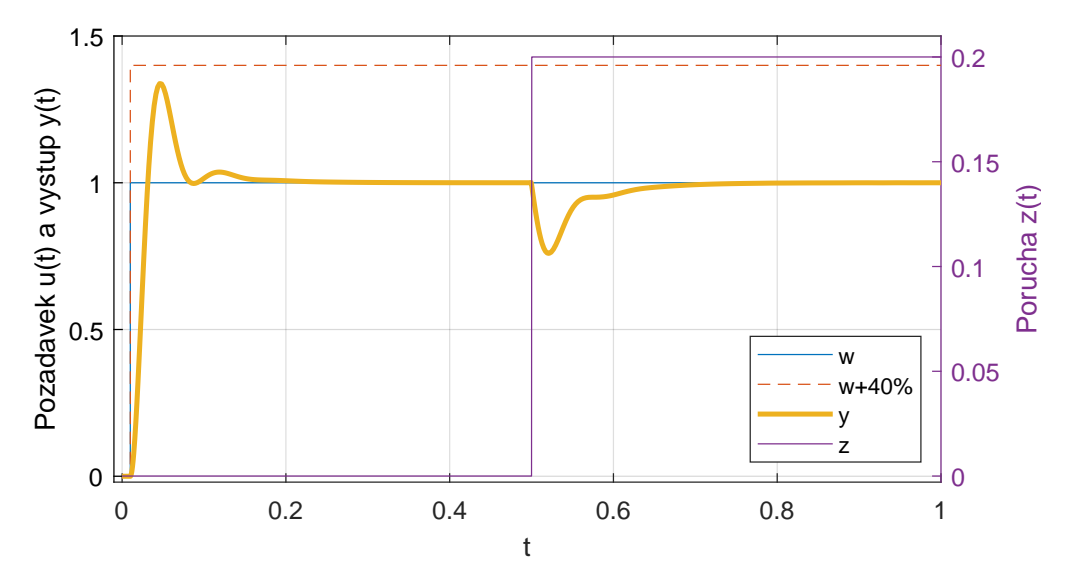

K ロ ▶ K 倒 ▶ K 결 ▶ K 결 ▶ [결] ≥ 10 Q Q Q

#### Velikost kroku ODE45 a rozdíl s ODE1

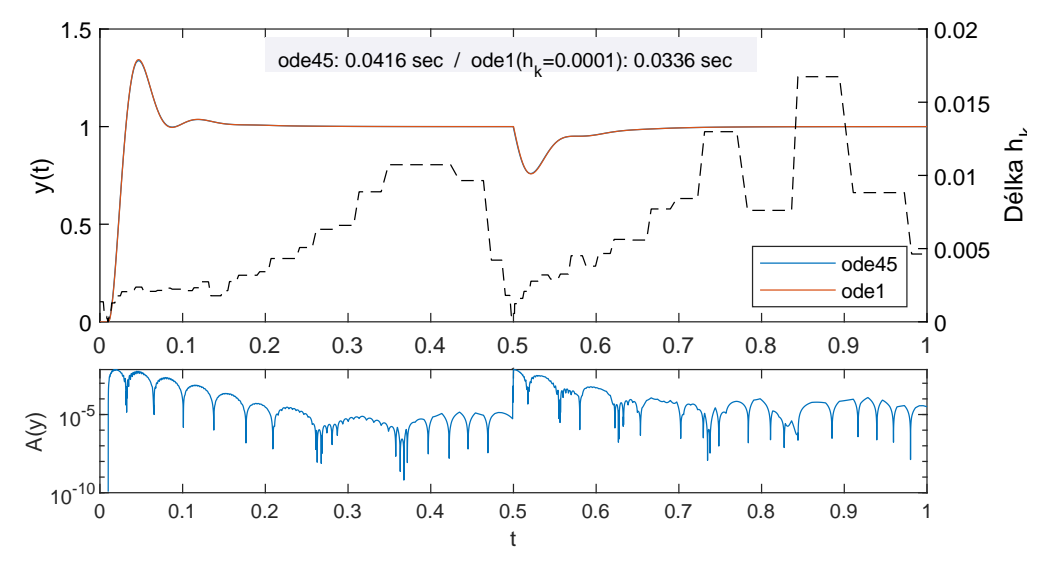

K ロ > K 個 ▶ K 평 ▶ K 평 ▶ [평] ≥ 19 Q @

#### Harmonické kmity

Použít a porovnat ode1(), ode1i(), ode2h(), ode2m(), ode4() a ode45() na řešení kmitů RLC obvodu v harmonic.m.

Porovnat řešení SIR modelu pomoc ode1(), ode1i(), ode2h(), ode2m(), ode4() a ode45() a původního řešení z prvního cvičení.

Model epidemie je v sirfunc.m.